# Configurer des expressions régulières pour filtrer les rapports de l'analyseur dans WxCC Ī

## **Contenu**

**Introduction** Conditions préalables Conditions requises Components Used **Configuration** Scénario 1 : Filtre pour un nom d'équipe (chaîne) Scénario 2 : Filtre pour ANI d'un appel (numérique) **Vérification** 

## Introduction

Ce document décrit l'utilisation de base des expressions régulières pour filtrer les données sur Analyzer.

## Conditions préalables

### Conditions requises

Cisco vous recommande de prendre connaissance des rubriques suivantes :

• Webex Contact Center (WxCC) 2.0

### Components Used

Les informations contenues dans ce document sont basées sur les versions de logiciel suivantes :

 $\cdot$  WxCC 2.0

The information in this document was created from the devices in a specific lab environment. All of the devices used in this document started with a cleared (default) configuration. Si votre réseau est en ligne, assurez-vous de bien comprendre l'incidence possible des commandes.

# **Configuration**

Les visualisations sur Analyzer peuvent être filtrées en fonction de l'inclusion et de l'exclusion de certaines valeurs. L'une des manières de faire cela est d'utiliser des expressions régulières.

Pour plus d'informations sur les filtres des visualisations sur Analyzer, reportez-vous au guide d'administration [ICI](https://www.cisco.com/c/fr_ca/td/docs/voice_ip_comm/cust_contact/contact_center/webexcc/Analyzer_2/b_analyzeronloinehelp/_b_analyzeronloinehelp_chapter_010.html#topic_DBF1BF13F67B3910DD8B6957850FBE23)

L'exemple considéré ici est le champ filtre ANI (numérique) et le champ Nom de l'équipe (chaîne), mais ceux-ci peuvent être étendus à tout autre champ de l'Analyseur

### Scénario 1 : Filtre pour un nom d'équipe (chaîne)

Exemple 1 : Filtrer pour un nom d'équipe commençant par une « enveloppe »

Valeur du filtre RegEx : (enveloppes).\*

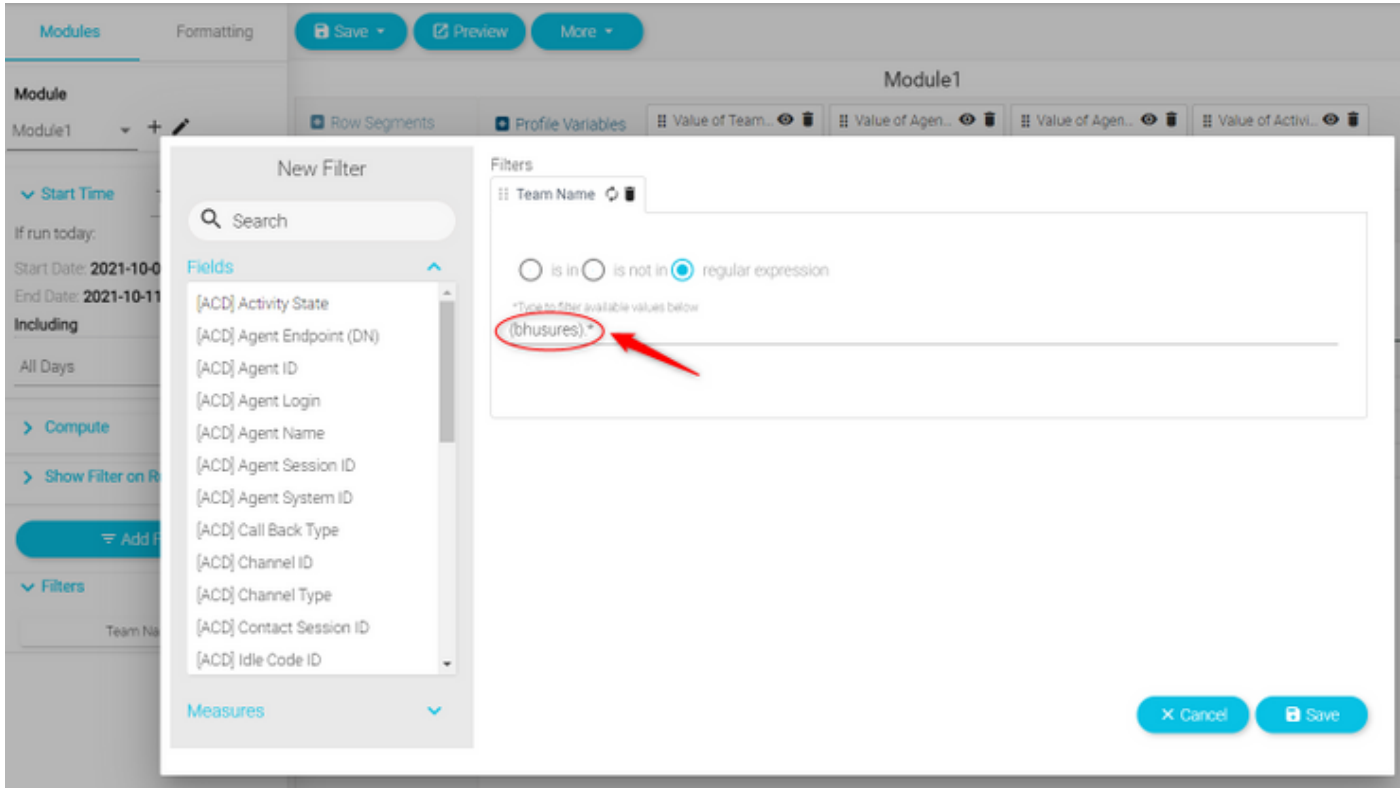

Valeur renvoyée : Toutes les équipes qui commencent par le nom "bhusures"

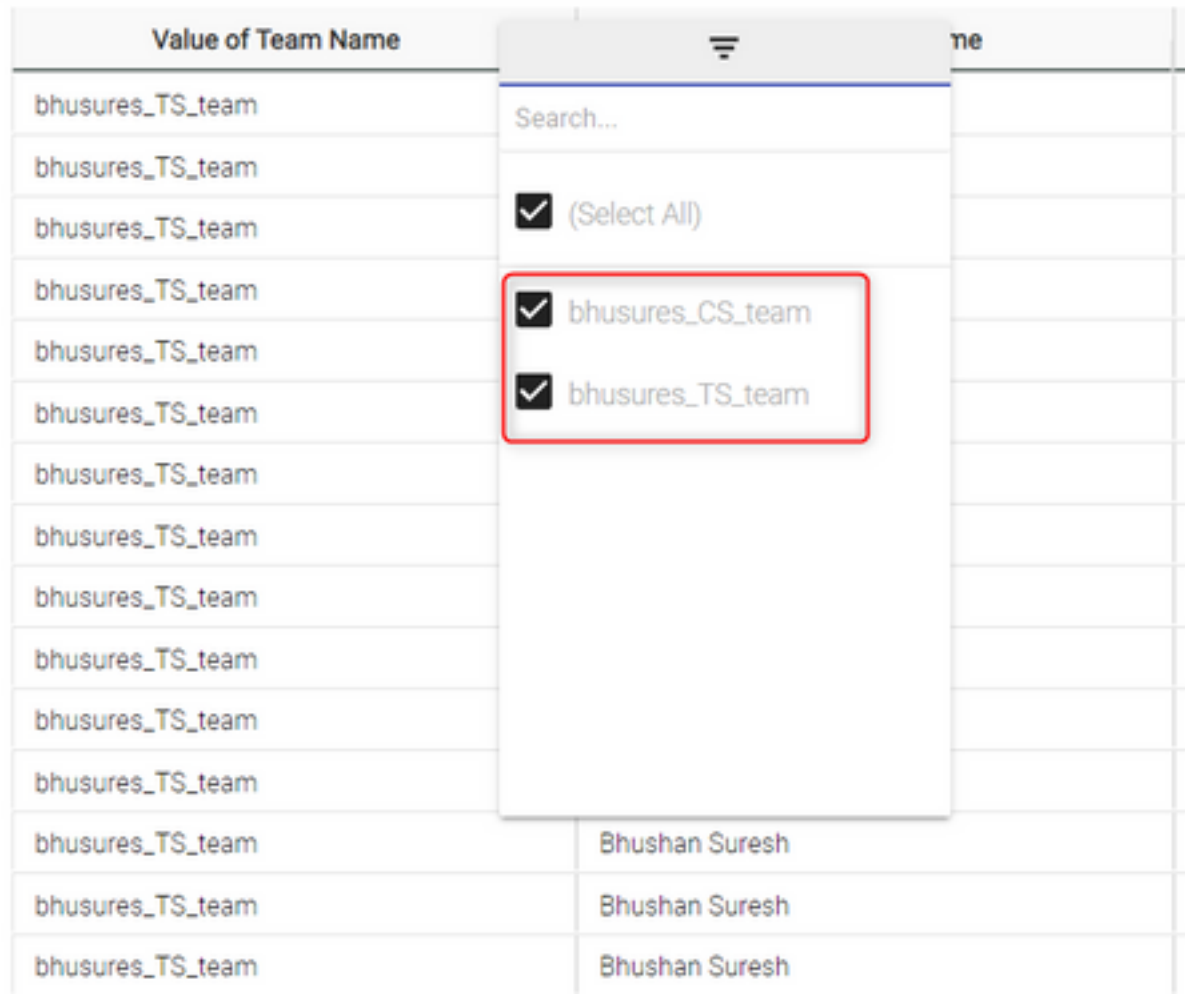

### Exemple 2 : Valeur du filtre RegEx : .\*(Équipe)

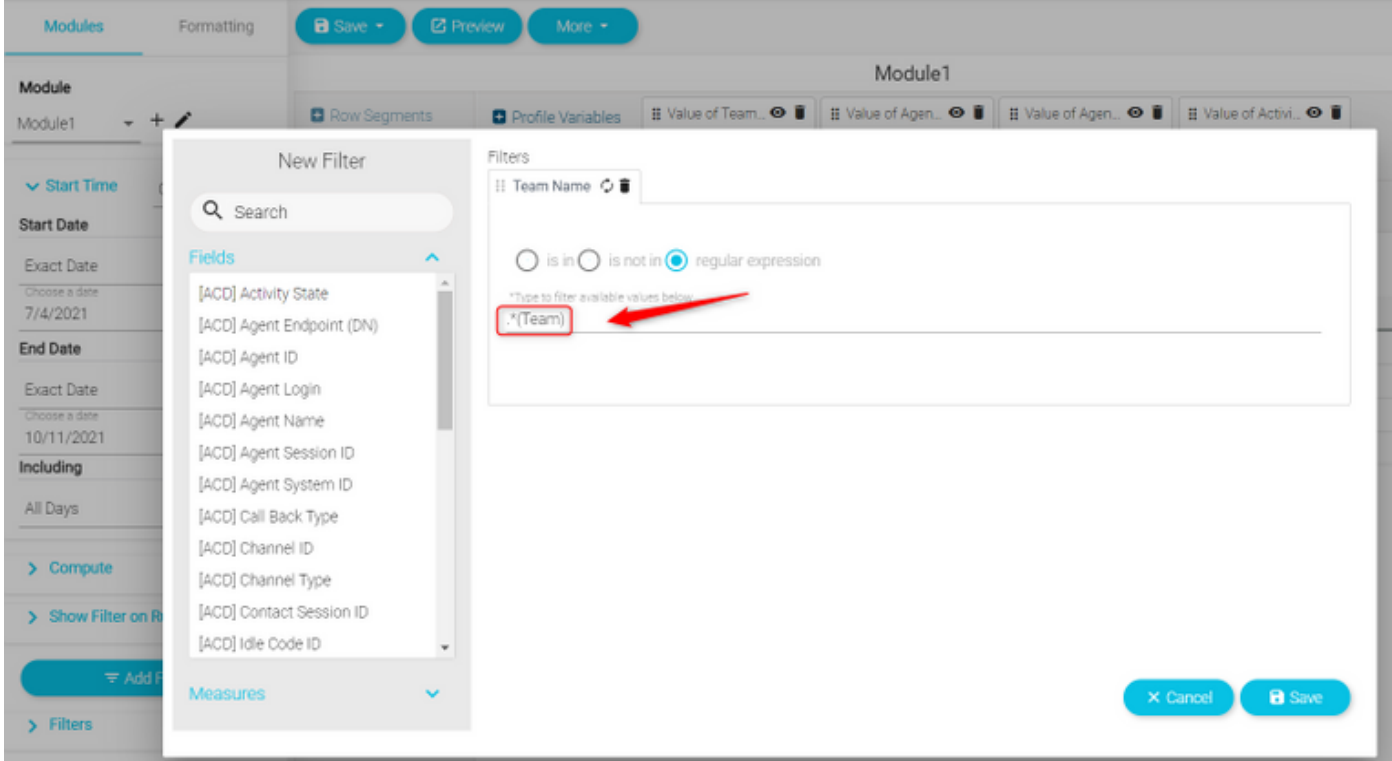

Valeur renvoyée : Tous les noms d'équipes qui se terminent par Équipe

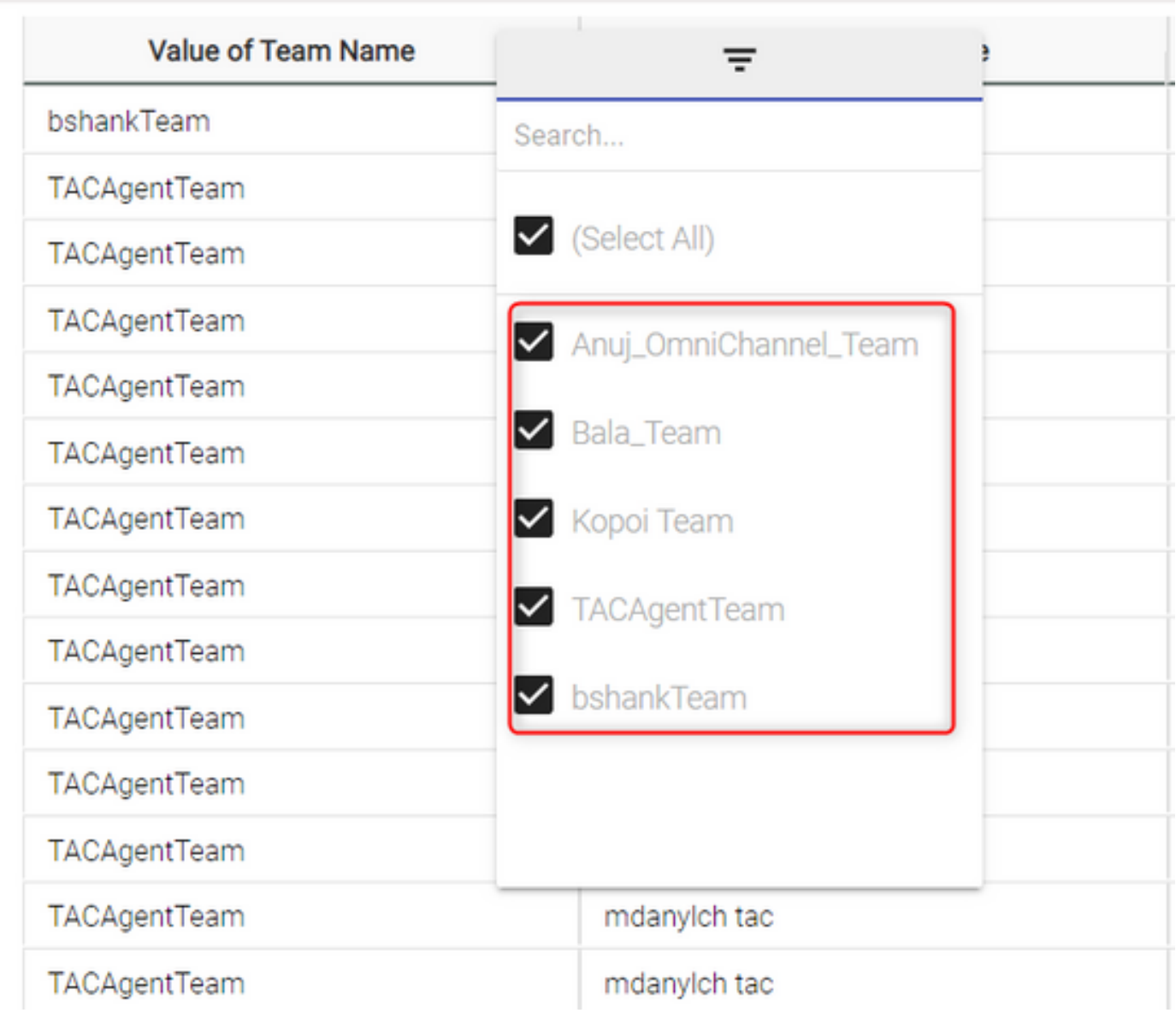

Exemple 3 : Filtrer pour un nom d'équipe qui n'inclut pas la valeur « Équipe »

Valeur du filtre RegEx : .\*[^Équipe]

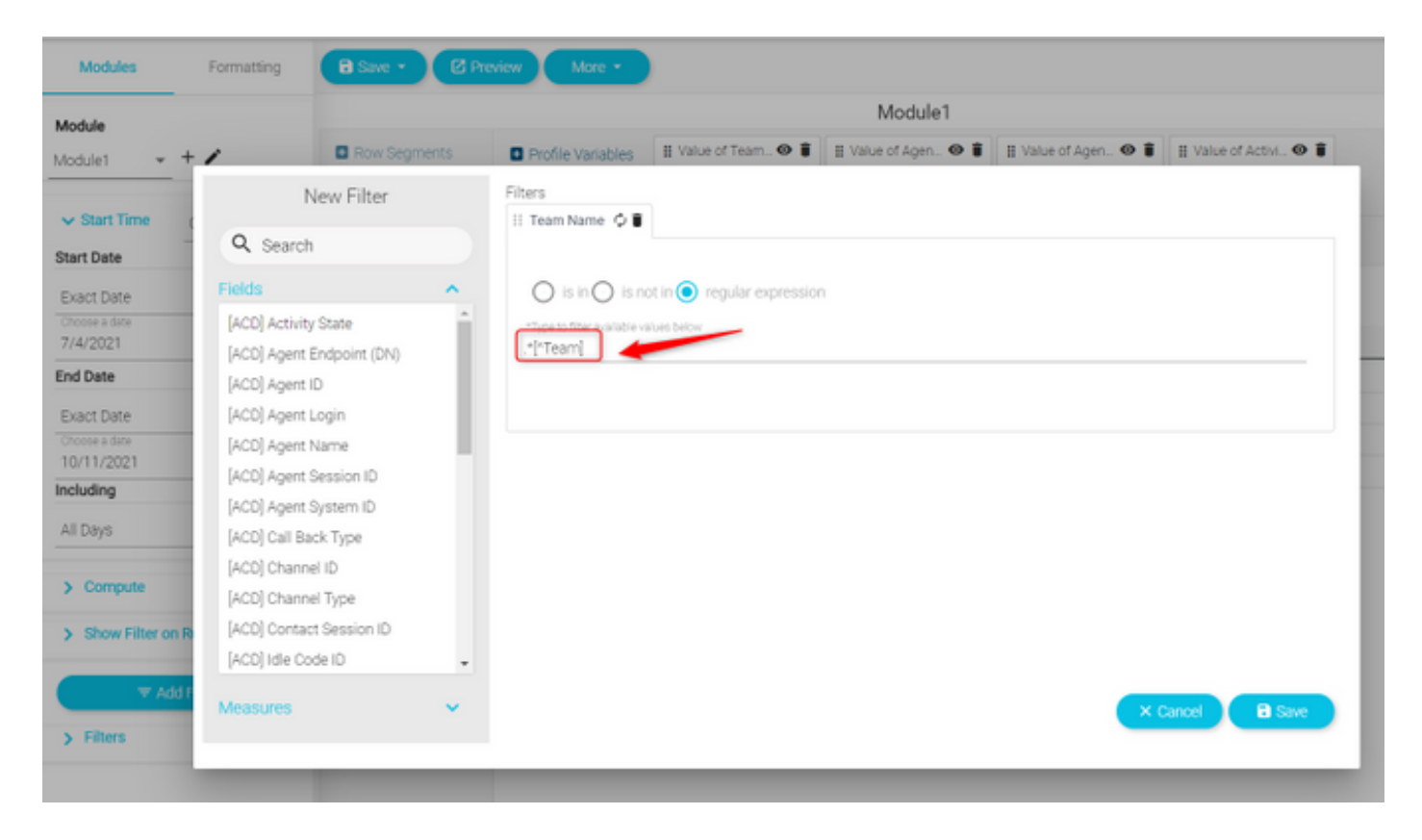

#### Valeur renvoyée : Toutes les équipes qui contiennent « Équipe »

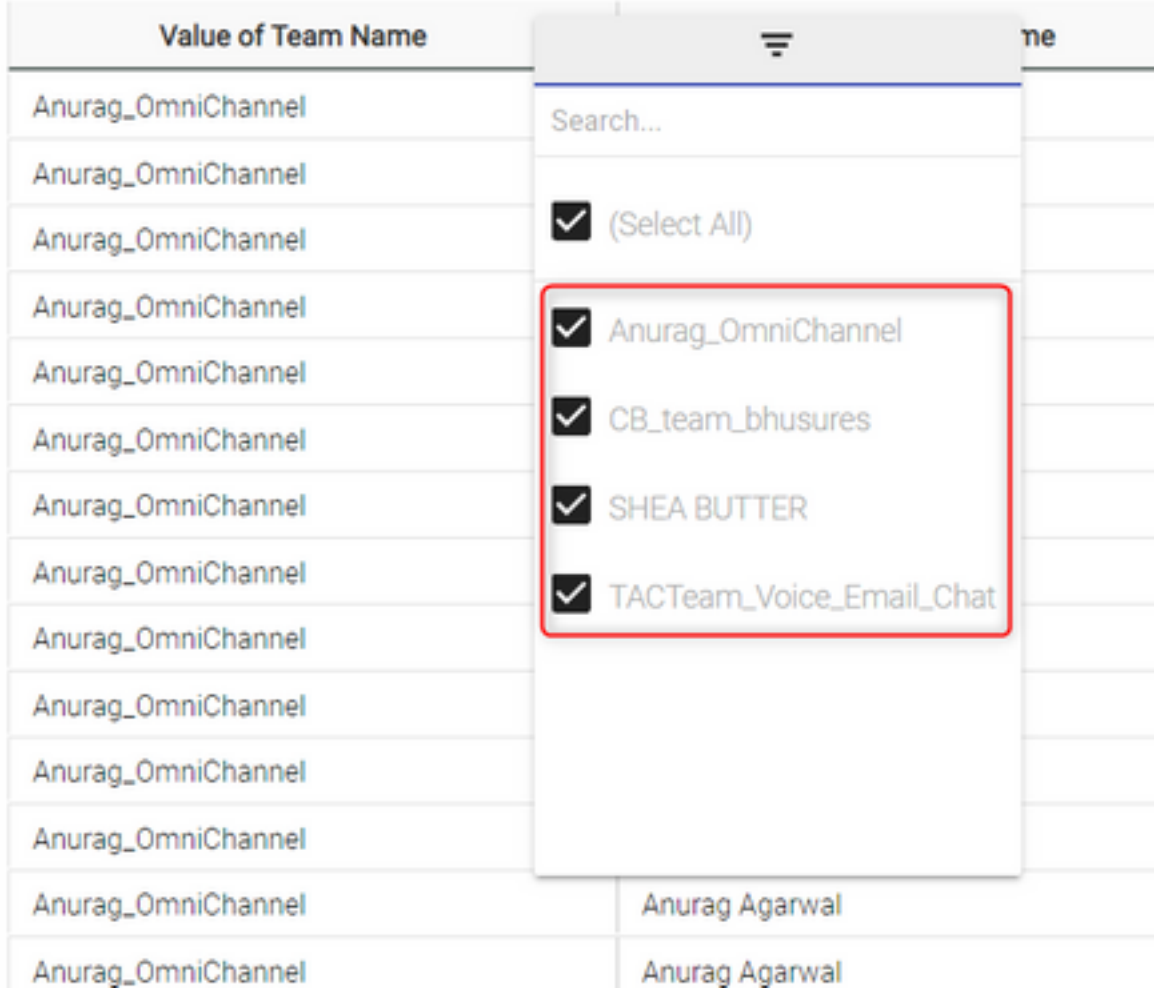

### Scénario 2 : Filtre pour ANI d'un appel (numérique)

Filtre tous les appels avec ANI portant l'indicatif régional 408, 902, 782 ou 428

Valeur du filtre RegEx : ..((408)|(902)|(782)|(428)).......

Note: Le RegEx comporte 2 points au début et 7 points à la fin

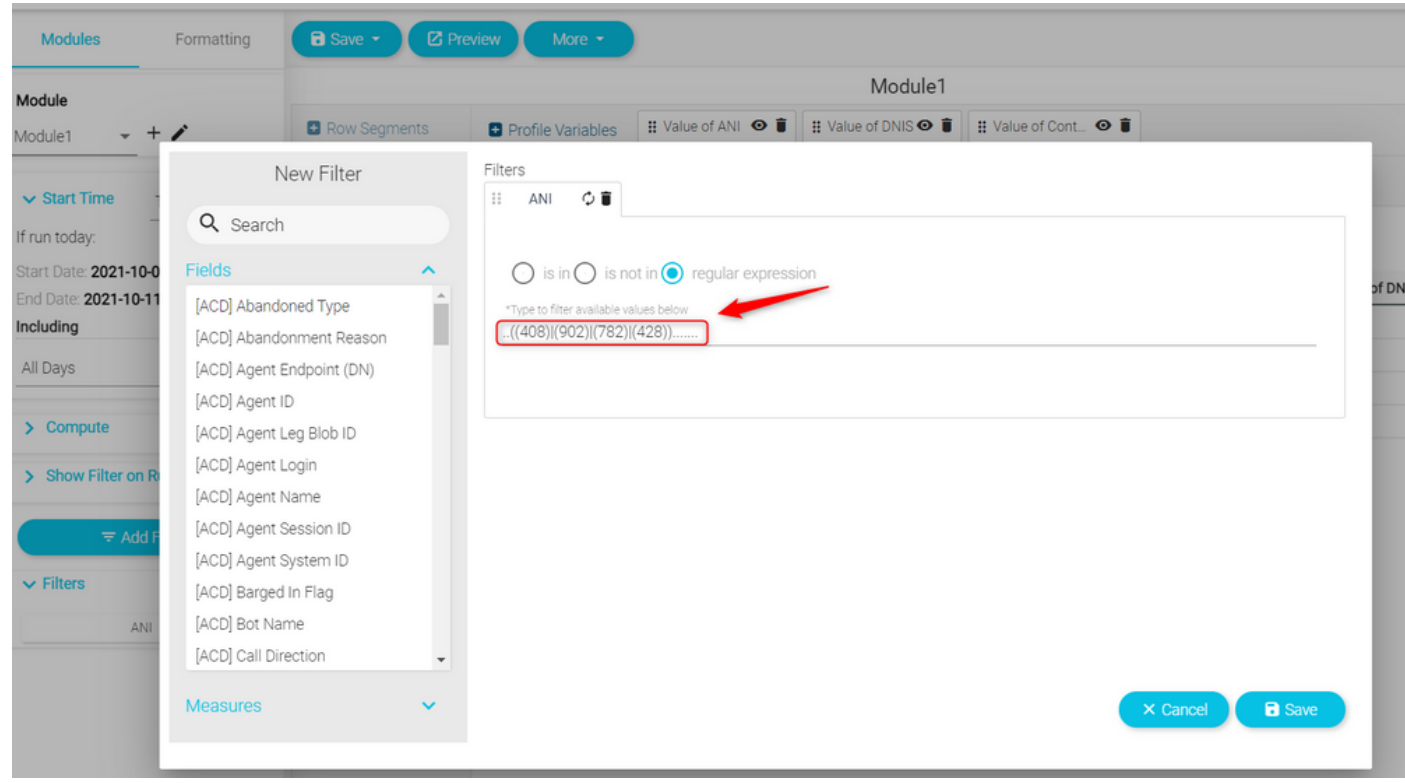

Retours de valeur : Tous les appels avec ANI définis sur le filtre sont affichés

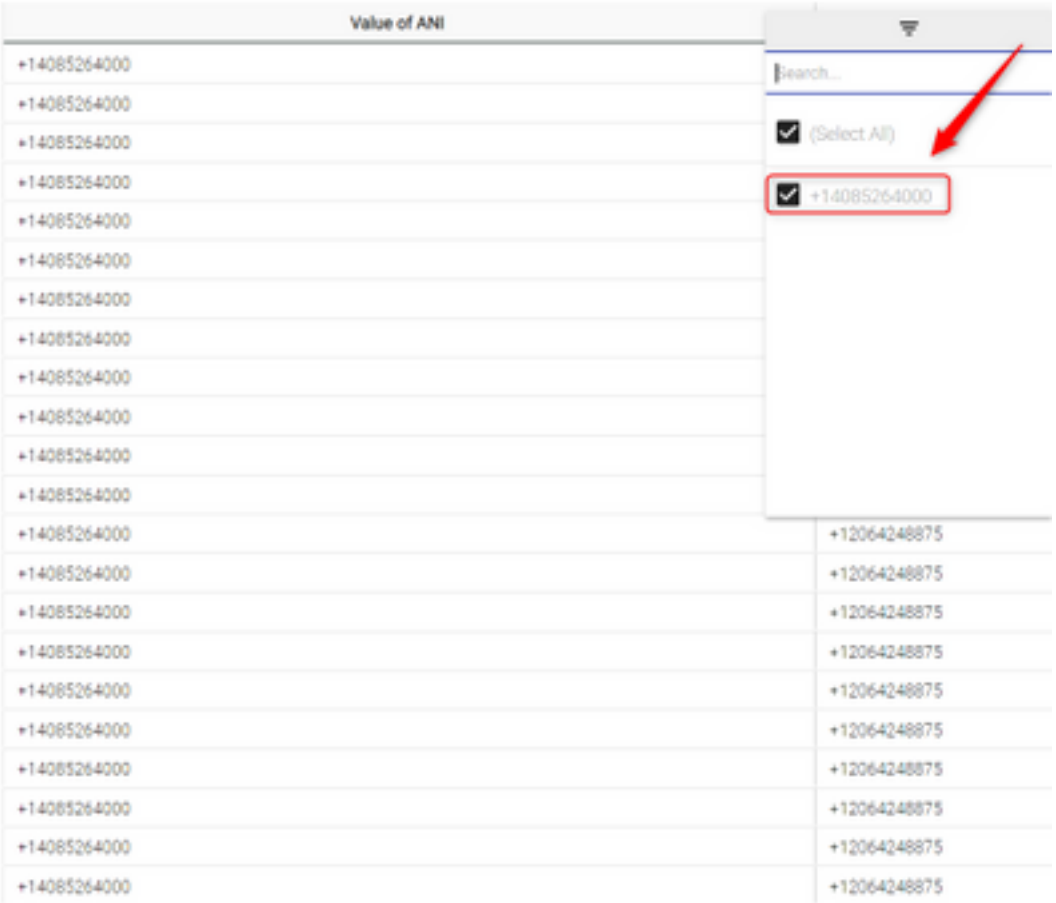

## **Vérification**

Veuillez utiliser l'un des outils de validation d'expression régulière libre [Exemple : [regex101\]](https://regex101.com/) disponible en ligne pour valider les expressions. Si l'expression régulière est incorrecte ou ne génère aucune donnée, le rapport affiche le message "Les données disponibles sont insuffisantes pour rendre la visualisation" :

The data available is insufficient to render the visualization.: Module1

#### À propos de cette traduction

Cisco a traduit ce document en traduction automatisée vérifiée par une personne dans le cadre d'un service mondial permettant à nos utilisateurs d'obtenir le contenu d'assistance dans leur propre langue.

Il convient cependant de noter que même la meilleure traduction automatisée ne sera pas aussi précise que celle fournie par un traducteur professionnel.